## 介護現場改革促進等事業オンライン受付システム 操作方法

URL:https://www.fukushizaidan-online-reception.jp/genbakaikaku/

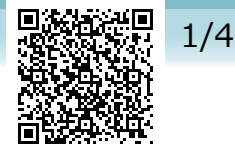

研修に申込む (施設・事業所)

## トップページ

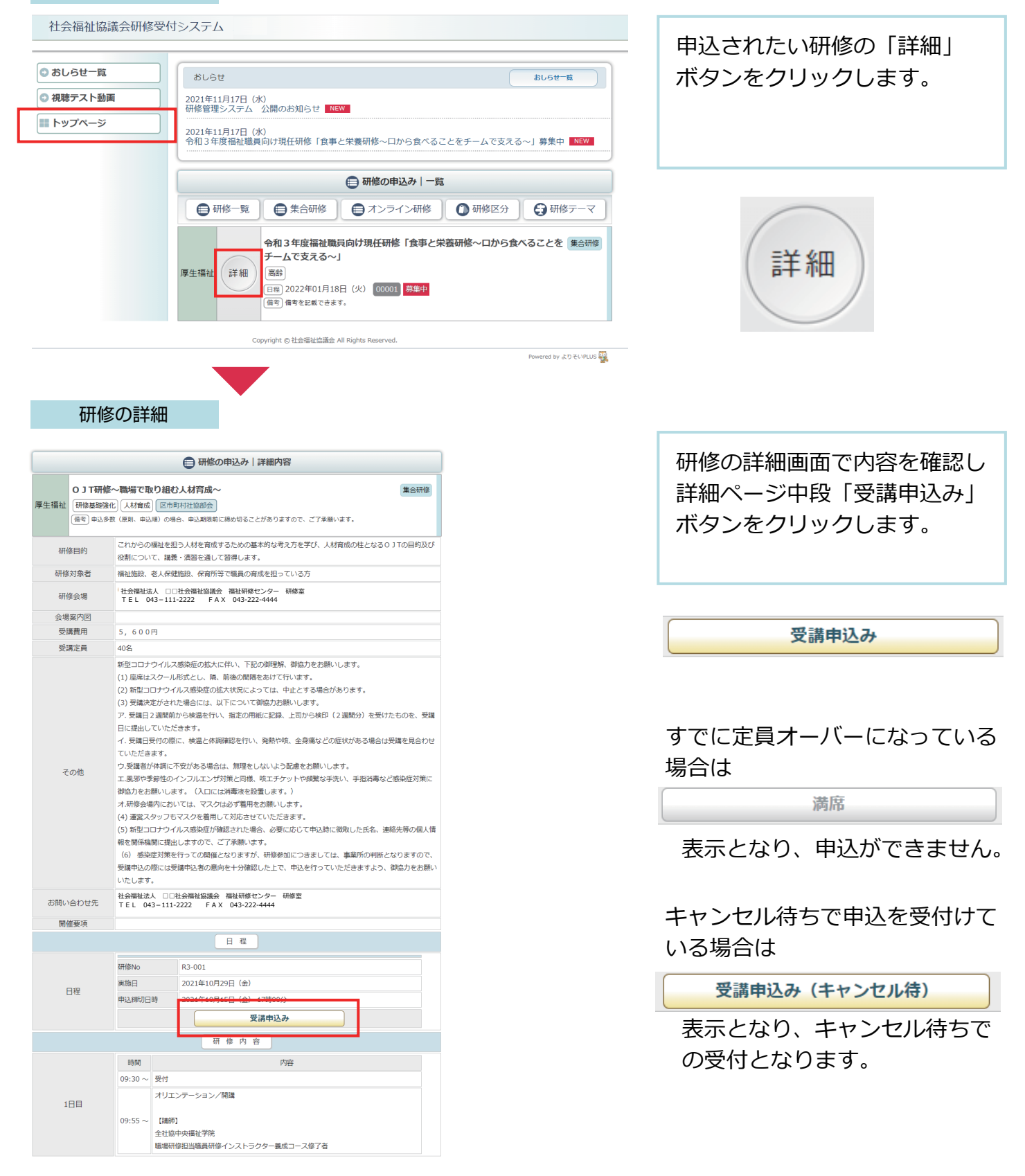

#### 施設・事業所情報の入力

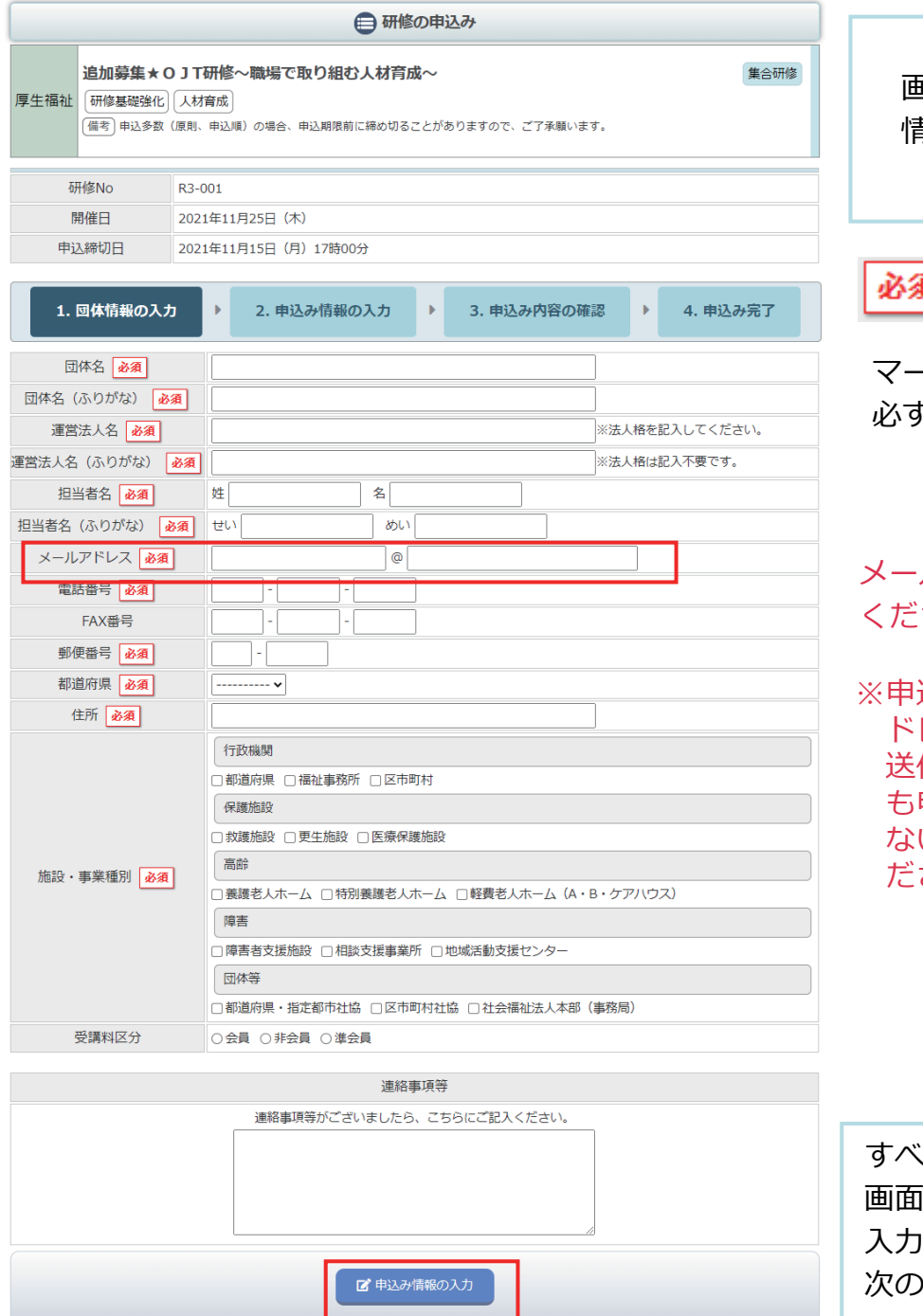

画面に従って、施設・事業所 情報の入力をします。 虱 -クのついている項目は 必ず入力してください。 メールアドレスは正しく入力して ください。 込後は入力されたメールア ドレス宛に申込完了メールが 送信されます。翌日になって も申込完了メールが送信され ない場合は、お問い合わせく ださい。

すべて入力を完了したら、 通下部の「申込み情報の 入力」ボタンをクリックし 次の画面に進みます。

# 3/4

### 申込み情報の入力

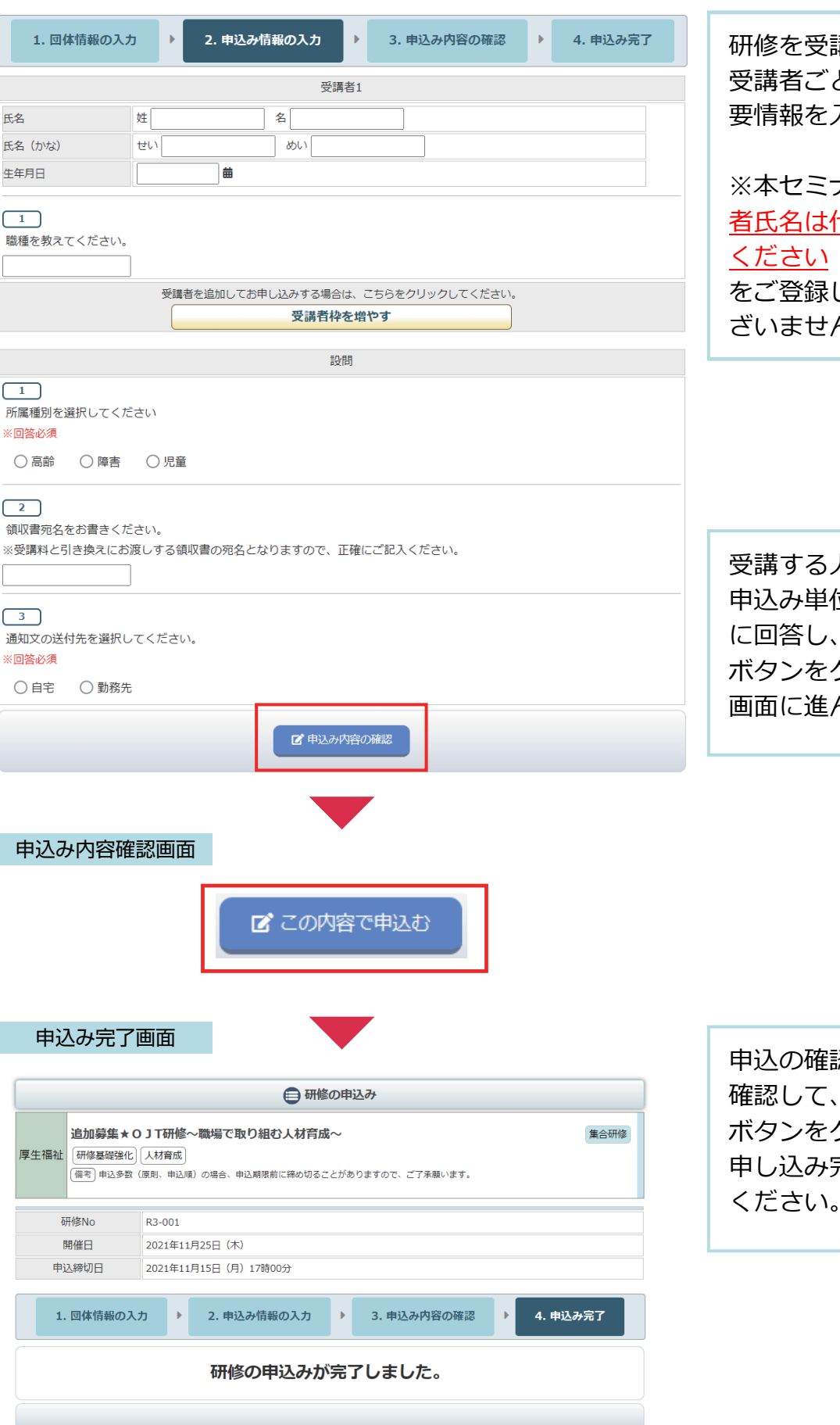

研修を受講する受講者の氏名や 受講者ごとの設問フォーム等必 入力してください。

※本セミナーについては、受講 代表の1名を登録して ください(受講予定の全ての方 していただく必要はご ん)。

人を入力したら、 申込み単位での設問フォーム 「申込内容の確認」 ボタンをクリックして、確認 んでください。

認画面で、申込内容を 「この内容で申込む」 ボタンをクリックして、 完了画面まで進んで ください。

#### 申込み完了後、自動受付けメール

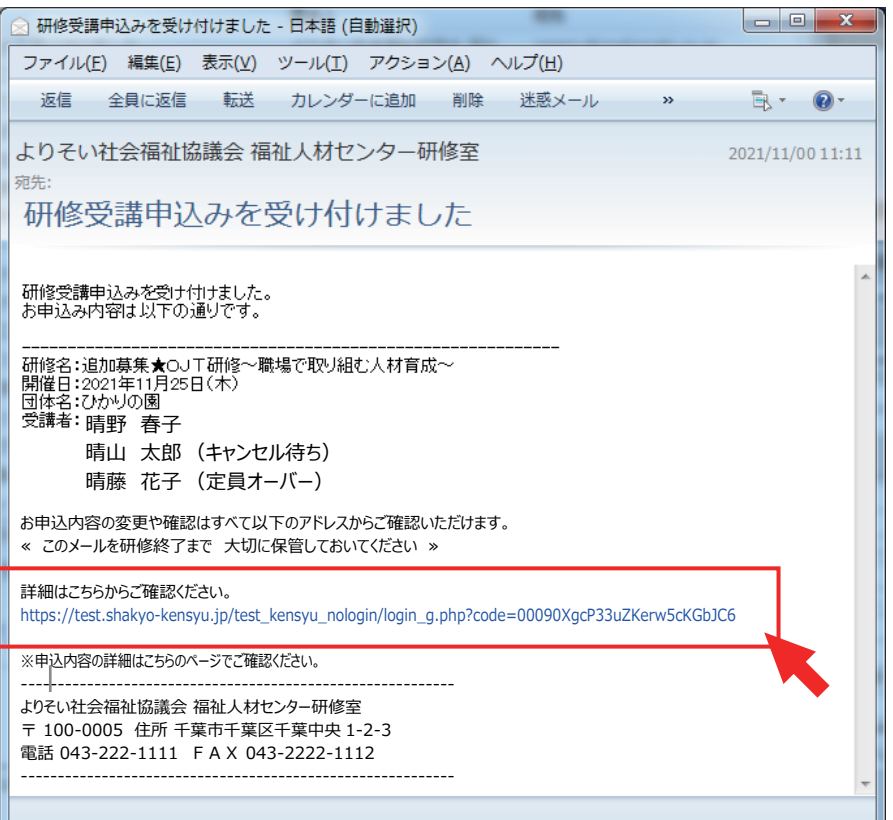

研修のお申込を受付け後 登録いただいたメールアドレス に、受付完了の自動送信メールが 送信されます。

※翌日になってもメールが届か ない場合はお問い合わせくださ い。

受講者のお名前の後に 受付けの状態を表示しています。

お申込み内容の確認や変更はお 申込み完了メールでお送りした アドレスをクリックしたページ でご覧いただけます。

申込み受付けの状態

-----------------------------------------------------------

研修名:追加募集★OJТ研修~職場で取り組む人材育成~ 開催日:2021 年 11 月 25 日(木) 団体名:ひかりの園 受講者:晴野 春子 晴山 太郎 (キャンセル待ち) 晴藤 花子 (定員オーバー)

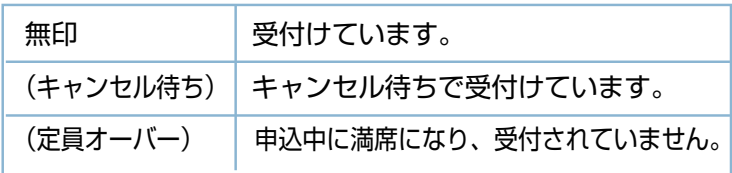